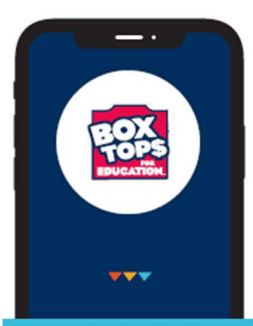

## **EARN CASH FOR OUR SCHOOL** NO MORE CLIPPING, ALL YOU NEED IS YOUR SMARTPHONE.

The NEW and improved Box Tops mobile app uses state-of-the-art technology to scan your store receipt, find participating products and instantly add Box Tops to our school's earnings online.

**LOOK FOR THE NEW** LABEL:

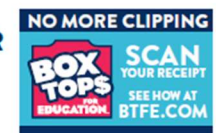

## **HERE'S HOW IT WORKS:**

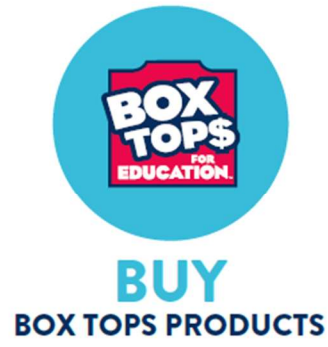

You can find Box Tops on hundreds of products throughout the store.

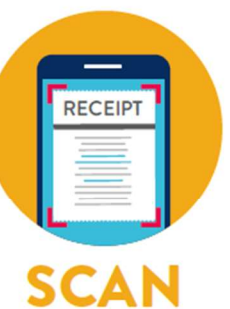

**YOUR RECEIPT** 

Use the app to snap a photo of your receipt within 14 days of purchase.

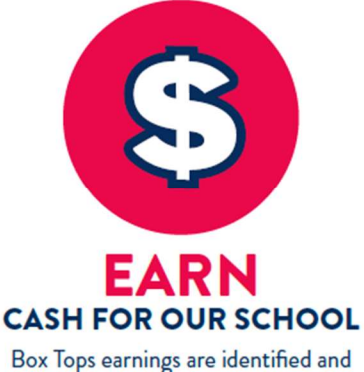

automatically updated at BTFE.com.

You do not need to clip or send Box Tops labels to school.

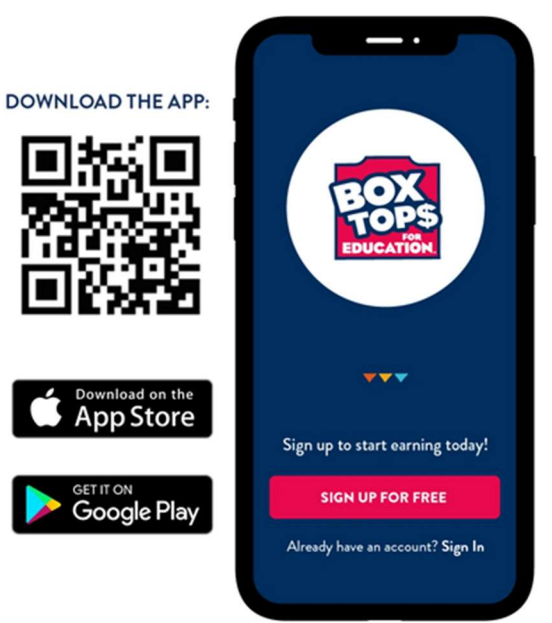

## Download the App Today! Steps to Select the Right School:

- 
- 1. Click your Account icon in the top right of the screen
- 2. Click Manage Schools
- 3. Click Add a School, then Find a School
- 4. Search for Pembroke Hill School (don't worry, this also supports Three Rivers School, too)

Remember, when you scan a receipt, you will have the option to give "credit" before you submit  $-$  pick the grade you want to get the credit for submitting the BoxTops (K -8<sup>th</sup>). The Give Credit Leaderboard will show which grade has submitted the most BoxTops!